# QNAP

# **Quick Installation Guide QSW-M2106 Series**

快速安裝手冊 빠른 설치 설명서 Guía de Instalación Rápida クイックインストールガイド Hizli Kurulum Kilavuzu ค่มือการติดตั้งแบบเร็ว Gyors telepítési útmutató Instrukcja szybkiej instalacji Průvodce rychlou in Kurzinstallationsanleitung 快速安装指南 Guida di installazione rapida Pika-asennusopas Краткое руководство по установке Snabbinstallations Guia de Instala 1 3 5 Hurtiginstallasjd 555 SFP+ SFP+ SFP+ SFP+ 7 8 9 10 Hurtig installationsvejledning **QSW-M2106-4S**Pika-asennusopas Installatiegids **Snelle Installatiegids** 

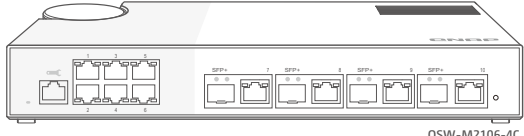

**QSW-M2106-4C**

# **Package Contents**

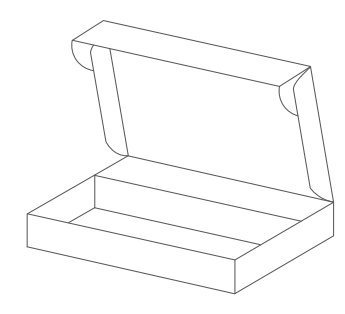

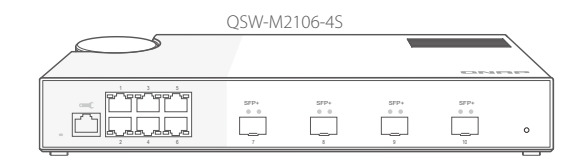

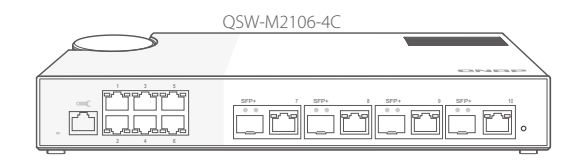

Power cord and adapter

 $Q \rvert G$ 

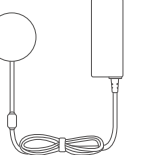

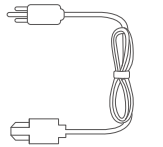

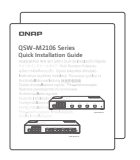

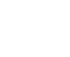

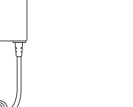

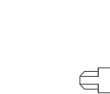

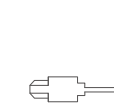

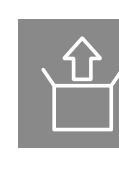

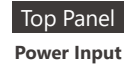

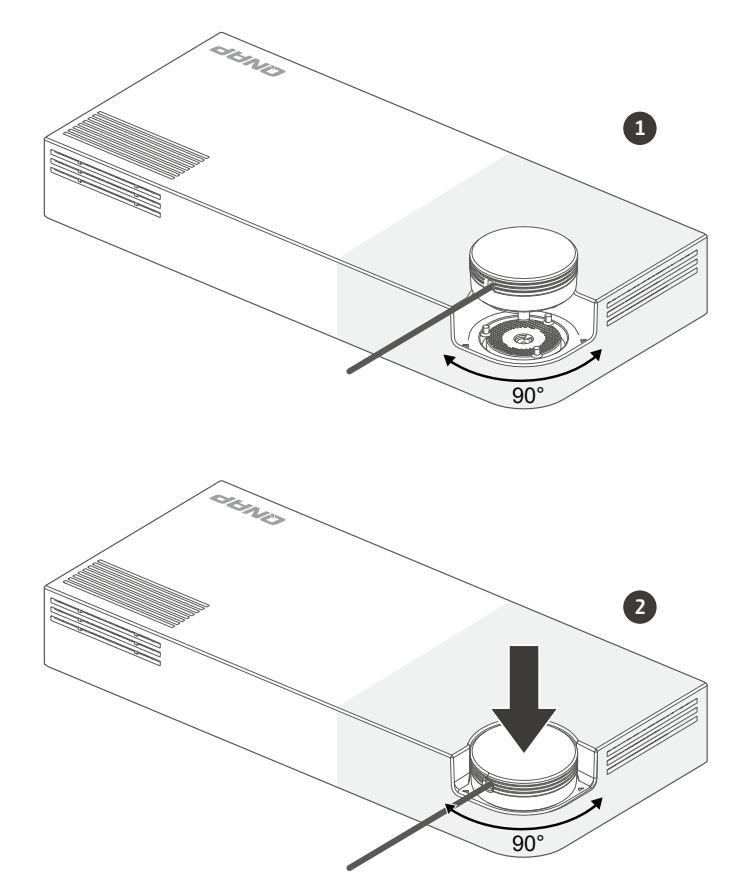

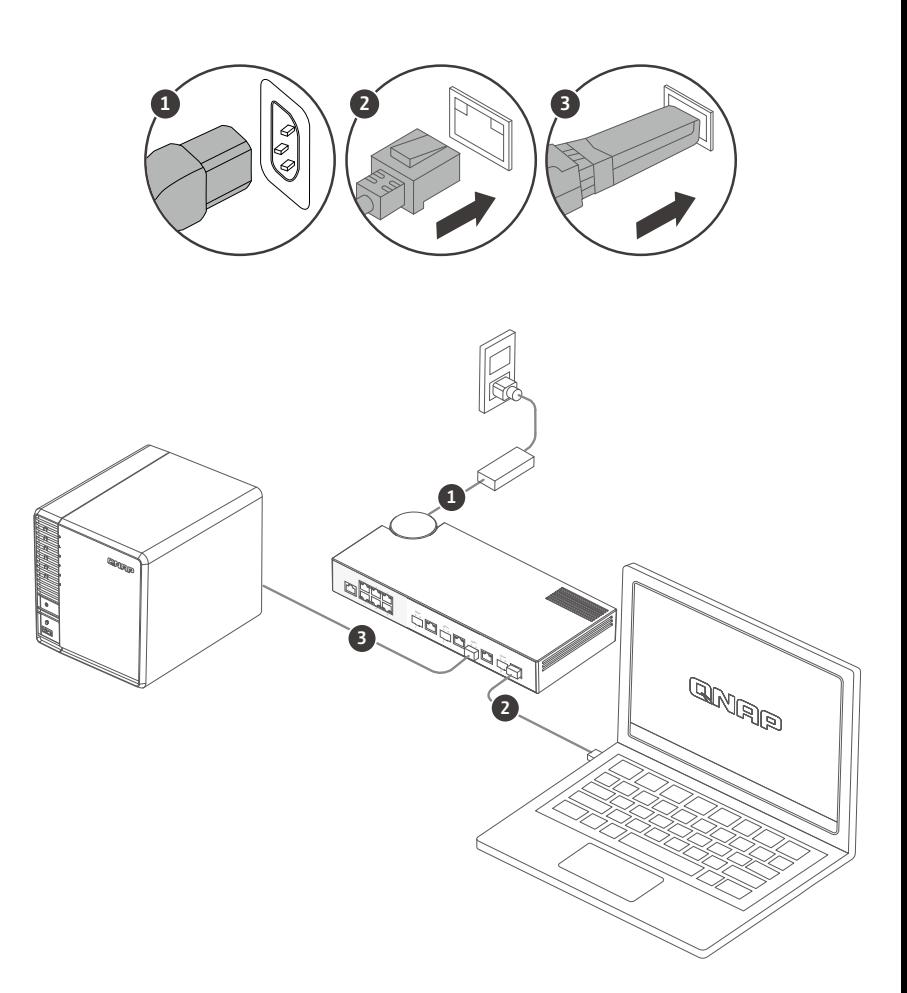

#### **Accessing the Web User Interface** EN

If the device is unable to connect to a DHCP server to obtain an IP address, you can access the web user interface by changing the IP address of the computer to 169.254.100.102.

**Note:** Ensure that you change the IP address of the computer to its previous setting after configuring the switch.

The default IP address of the QSW-M2106 series is 169.254.100.101.

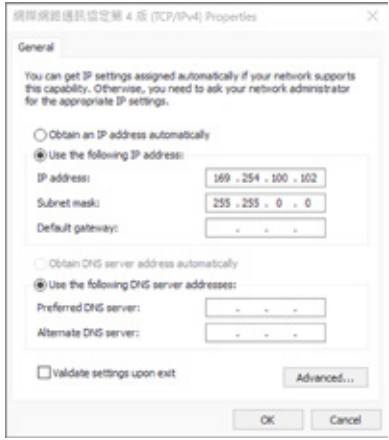

# **Logging into the Web User Interface**

### **Default username:** admin

**Default password:** The default password is the MAC address in uppercase letters without special characters. For example, if the first MAC address is 00-08-9B-F6-15-75, then the admin password will be 00089BF61575.

### **Hardware Components**

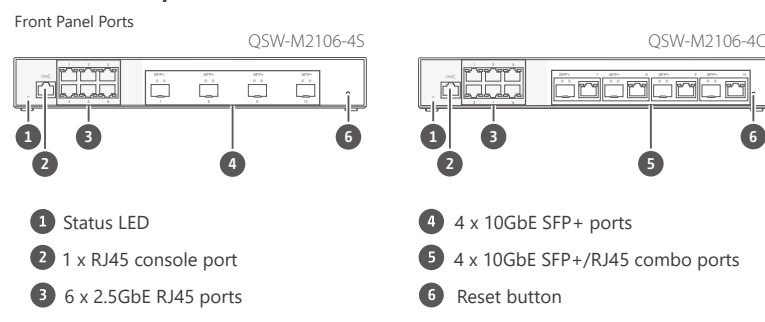

# **LED Behavior**

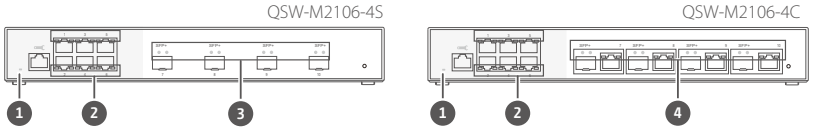

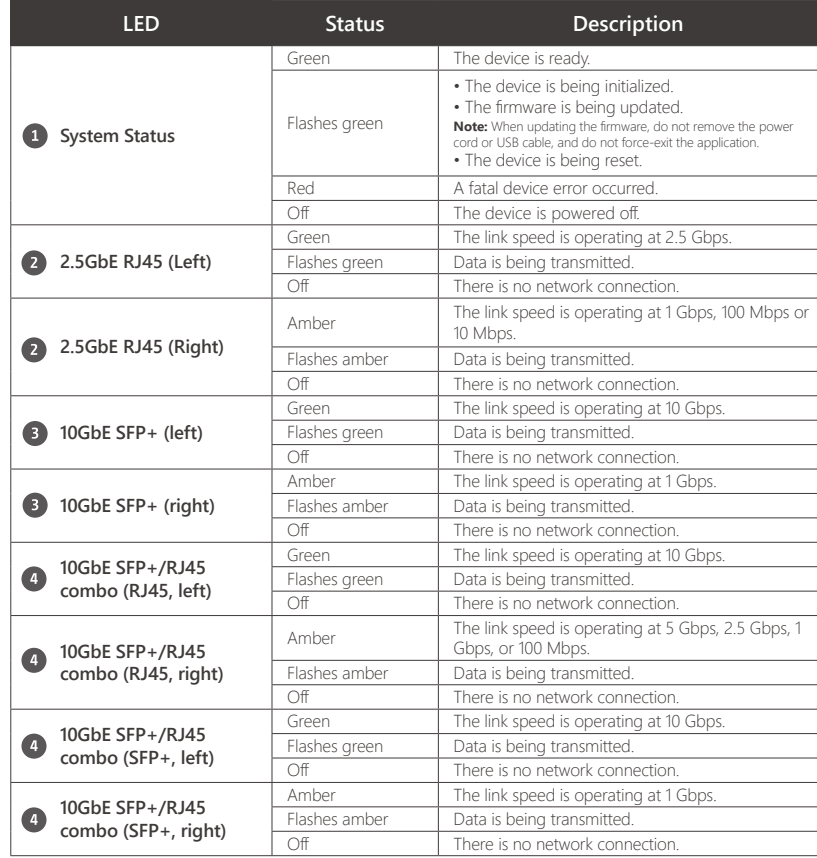

#### **Aufrufen der Web-Benutzerschnittstelle DE**

Wenn das Gerät keine Verbindung zu einem DHCP-Server herstellen kann, um eine IP-Adresse zu erhalten, können Sie auf die Web-Benutzeroberfläche zugreifen, indem Sie die IP-Adresse des Computers auf 169.254.100.102 ändern.

**Hinweis:** Stellen Sie sicher, dass Sie die IP-Adresse des Computers nach der Konfiguration des Switches auf die vorherige Einstellung zurücksetzen.

### Die Standard IP-Adresse des QSW-M2106 ist 169.254.100.101.

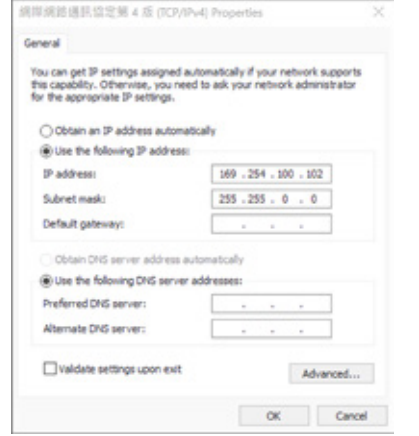

### **Anmeldung bei der Web-Benutzeroberfläche**

### **Standardbenutzername:** admin

**Standardpasswort:** Das Standardpasswort ist die MAC-Adresse in Großbuchstaben ohne Sonderzeichen. Wenn die erste MAC-Adresse beispielsweise 00-08-9B-F6-15-75 ist, lautet das Admin-Passwort 00089BF61575.

### **Hardware Komponenten**

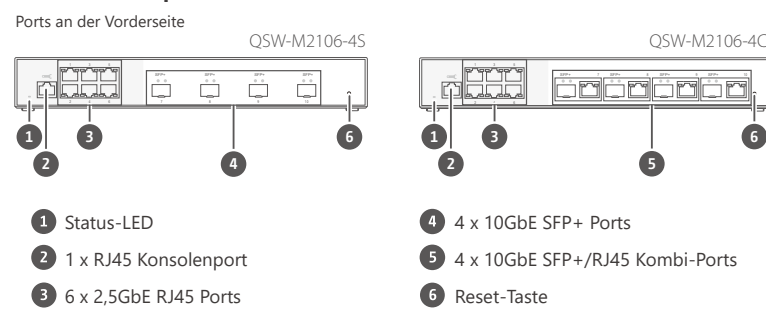

# **LED Verhalten**

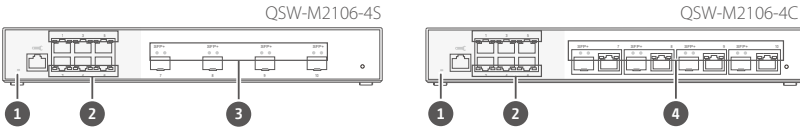

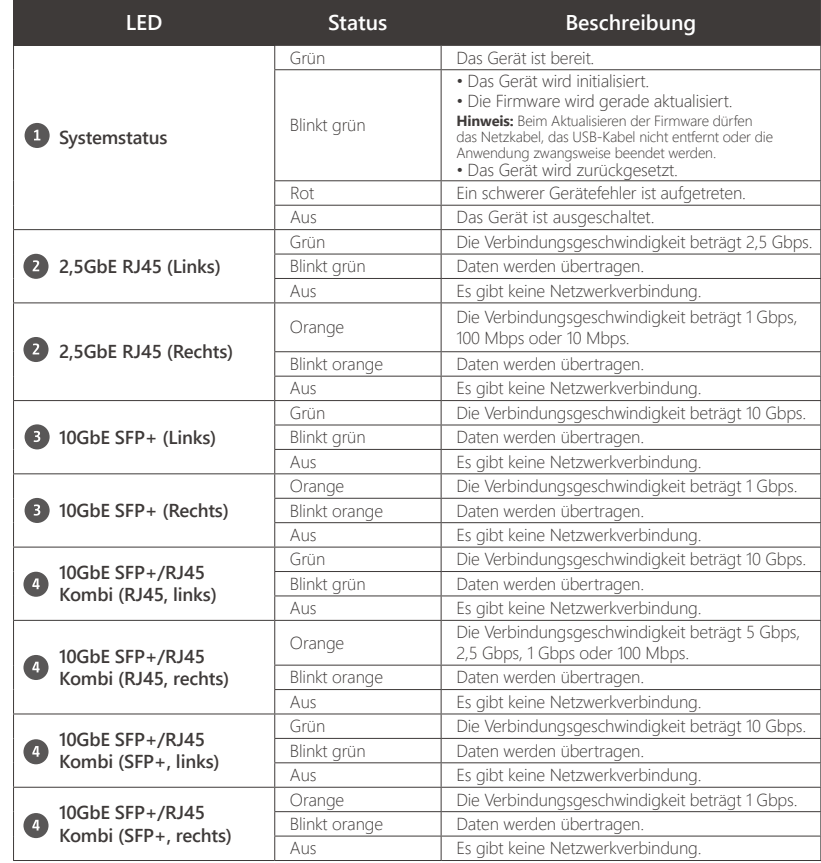

#### **Accéder à l'interface utilisateur Web** FR

Si l'appareil ne parvient pas à se connecter à un serveur DHCP pour obtenir une adresse IP, vous pouvez accéder à l'interface utilisateur Web en changeant l'adresse IP de l'ordinateur sur 169.254.100.102.

**Remarque:** Assurez-vous de modifier l'adresse IP de l'ordinateur à son précédent paramètre après avoir configuré le commutateur.

Par défaut, l'adresse IP de la gamme QSW-M2106 est 169.254.100.101.

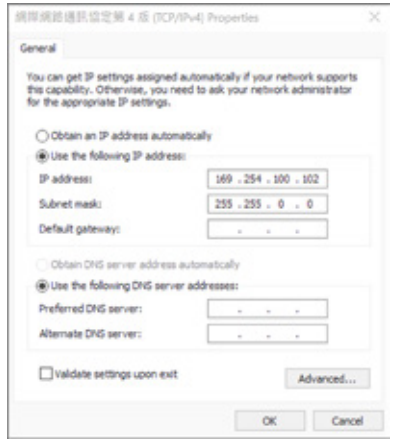

### **Se connecter à l'interface utilisateur Web**

### **Nom d'utilisateur par défaut:** admin

**Mot de passe par défaut:** Le mot de passe par défaut est l'adresse MAC en lettres capitales sans caractères spéciaux. Par exemple, si la première adresse MAC est 00-08-9B-F6-15-75, alors le mot de passe admin sera 00089BF61575.Passwort 00089BF61575.

### **Composants matériels**

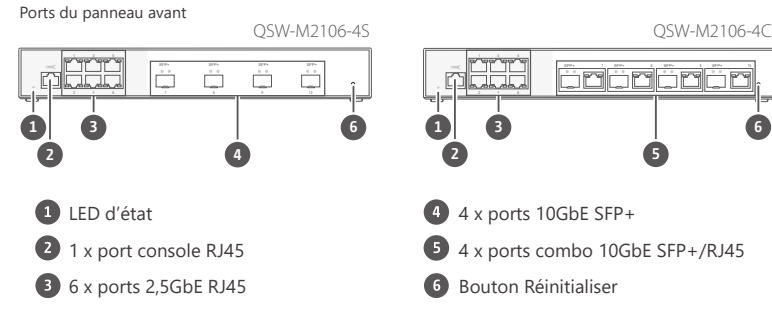

# **Comportement de la LED**

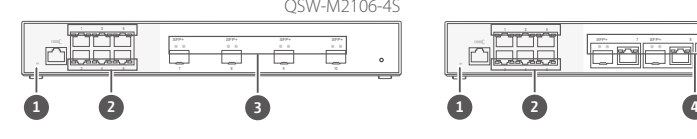

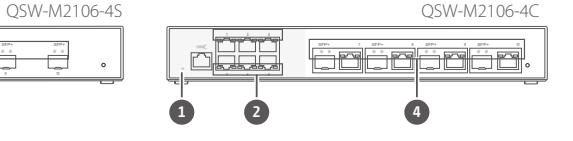

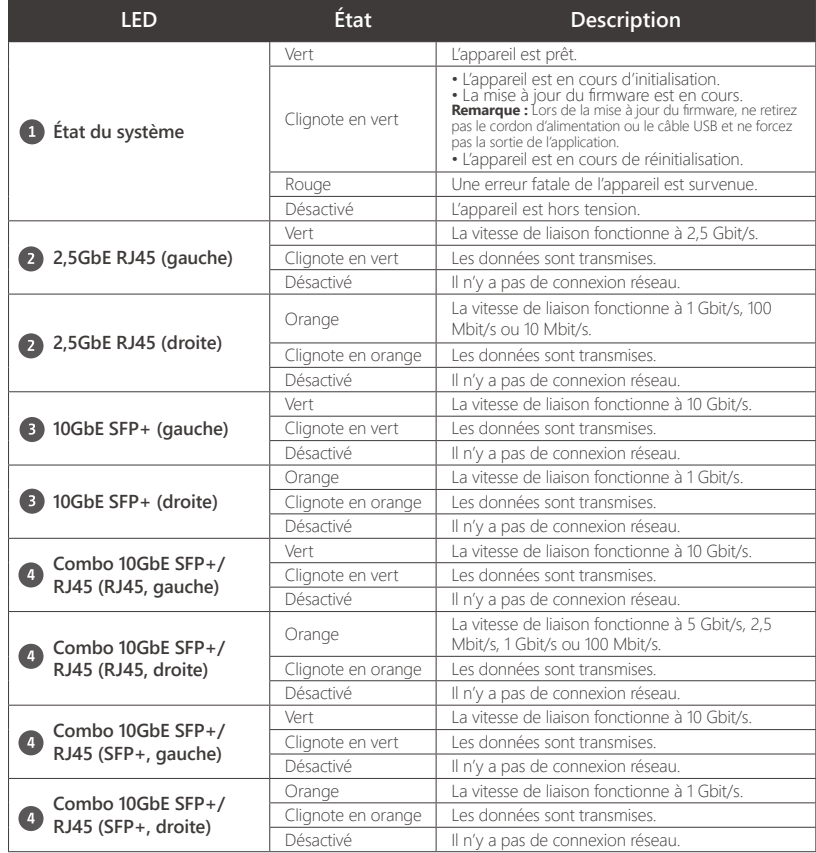

#### **Accesso all'interfaccia utente Web**  $\blacksquare$

Se il dispositivo non è in grado di collegarsi a un server DHCP per ottenere un indirizzo IP, è possibile accedere all'interfaccia Web cambiando l'indirizzo IP del computer su 169.254.100.102.

**Nota:** Assicurarsi di cambiare l'indirizzo IP del computer all'impostazione precedente dopo aver configurato lo switch.

L'indirizzo IP predefinito della serie QSW-M2106 è 169.254.100.101.

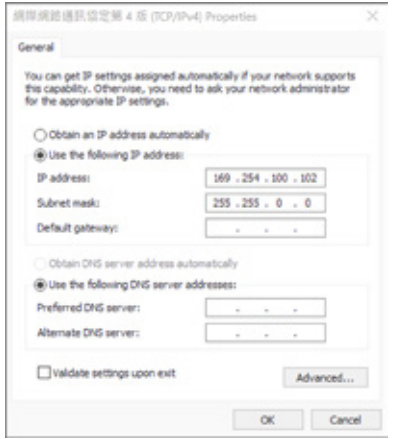

### **Accesso all'interfaccia utente Web**

### **Nome utente predefinit:** admin

Password predefinita: La password predefinita è l'indirizzo MAC in lettere maiuscole senza caratteri speciali. Ad esempio, se l'indirizzo Primo MAC è 00-08-9B-F6-15-75, allora la password admin sarà 00089BF61575.

### **Componenti hardware**

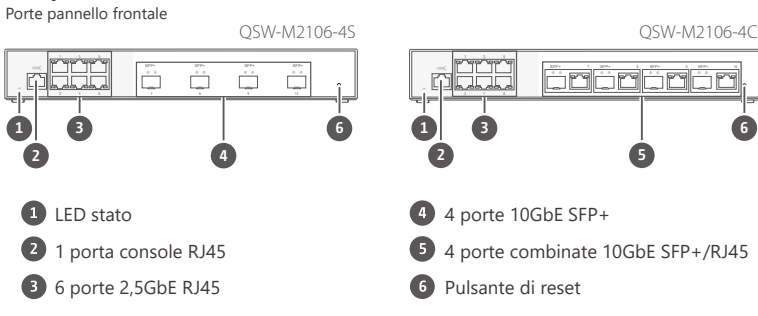

# **Comportamento del LED**

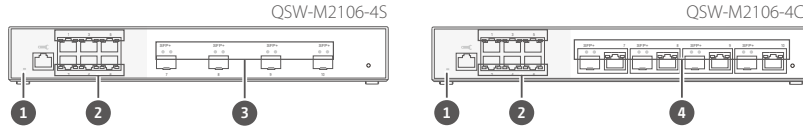

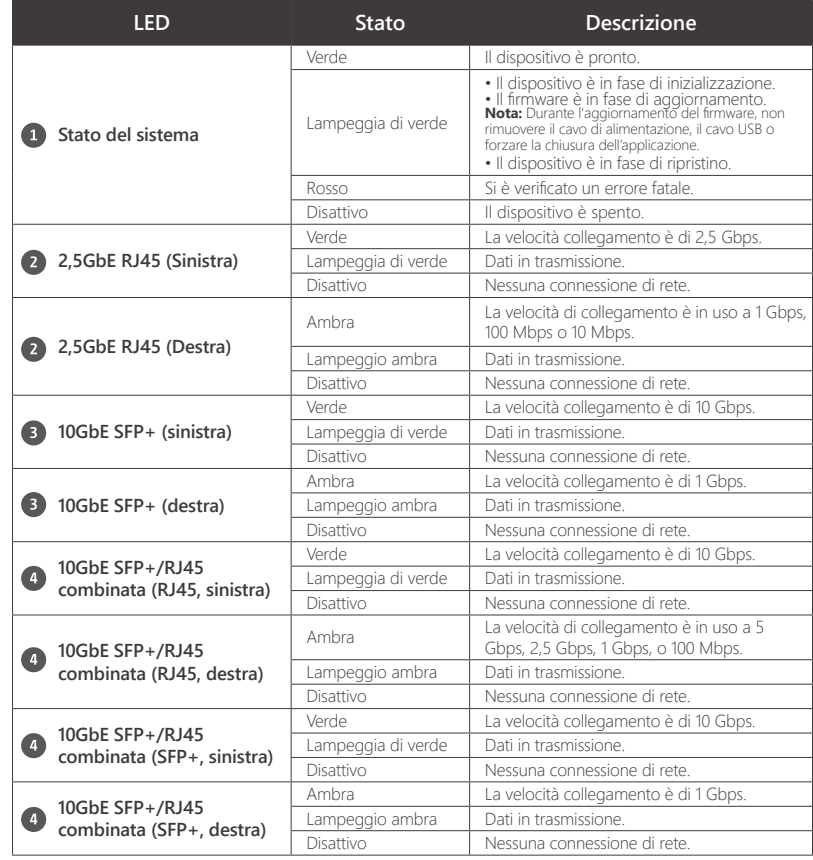

#### **Acceder a la interfaz de usuario web** ES

Si este dispositivo no puede conectar con un servidor DHCP para obtener una dirección IP, puede acceder a la interfaz de usuario web cambiando la dirección IP del ordenador a 169.254.100.102.

**Nota:** Asegúrese de cambiar la dirección IP del ordenador al ajuste anterior tras configurar el switch.

### La dirección IP predeterminada de la serie QSW-M2106 es 169.254.100.101.

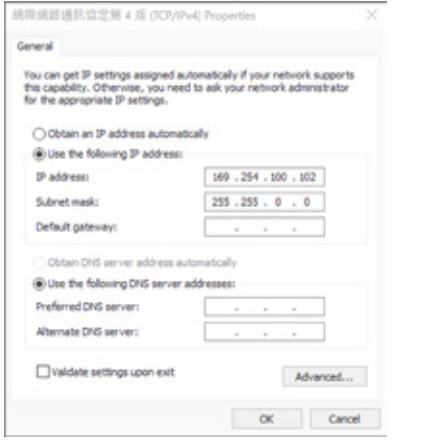

### **Iniciar sesión en la interfaz de usuario web**

### **Nombre de usuario predeterminado:** admin

**Contraseña predeterminada:** La contraseña predeterminada es la dirección MAC en letras mayúsculas sin caracteres especiales. Por ejemplo, si la primera dirección MAC es 00-08-9B-F6-15-75, la contraseña de administrador será 00089BF61575.

### **Componentes de hardware**

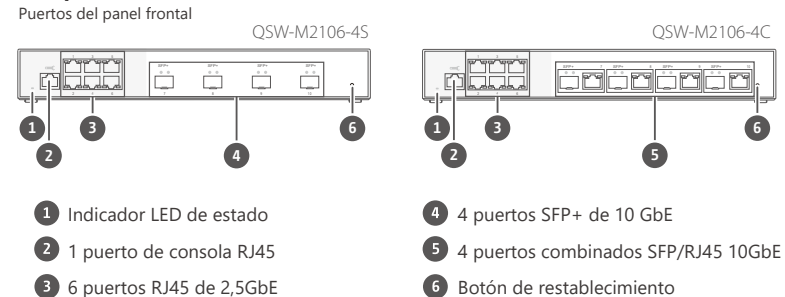

# **Comportamiento del LED**

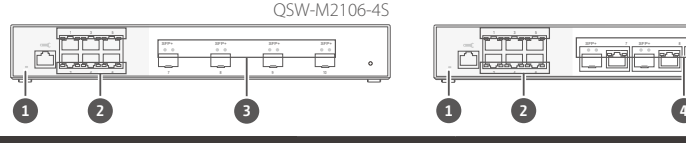

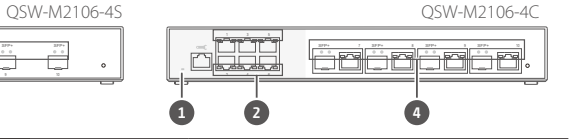

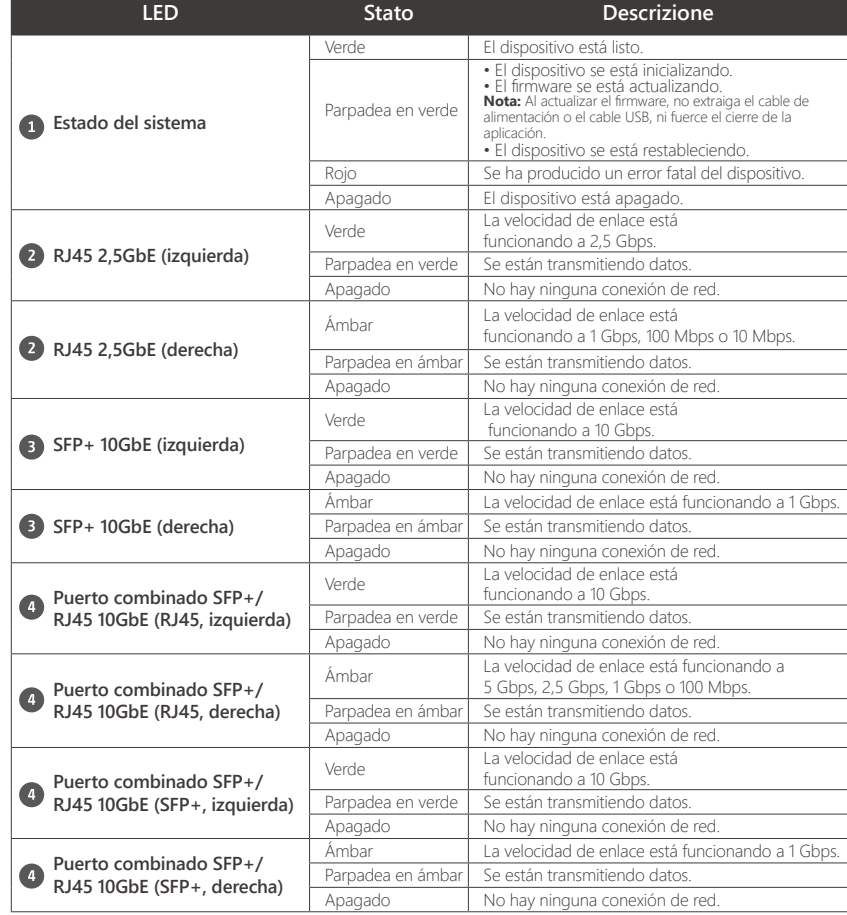

#### **存取網頁使用者介面** TW

如果裝置無法透過連線 DHCP 伺服器來取得 IP 位址 · 您可將電腦的 IP 位址變更為 169.254.100.102 來存<br>取網頁使用者界面 •

**備註:**請確定在設定完交換器後,將電腦的 IP 位址變更為先前的設定。

### QSW-M2106 系列的預設 IP 位址為 169.254.100.101。

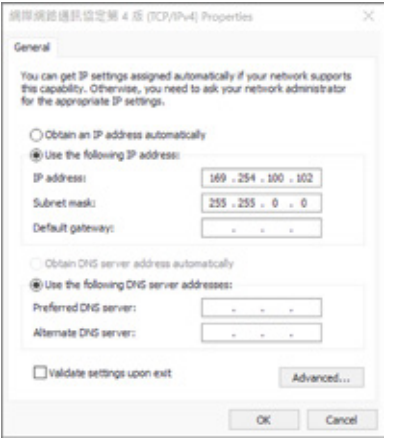

# **登入網頁使用者介面**

預設使用者名稱:admin 預設密碼:預設密碼為 MAC 位址(不包含特殊字元)。例如,若第一個 MAC 位址為 00-08-9B-F6-15-75, 則管理員密碼為 00089BF61575。

# **硬體元件**

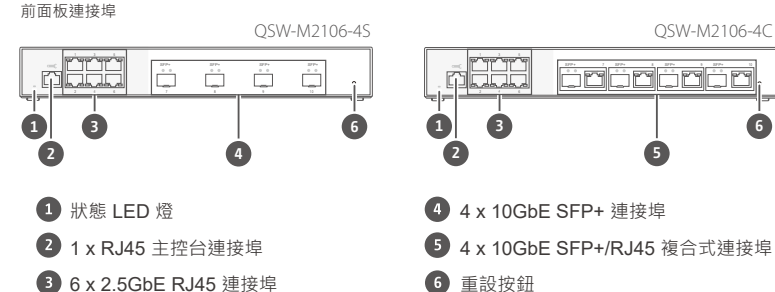

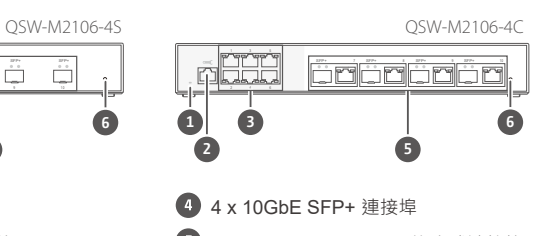

# **LED 燈號**

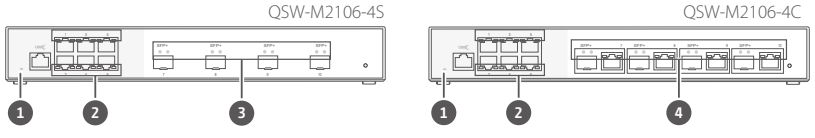

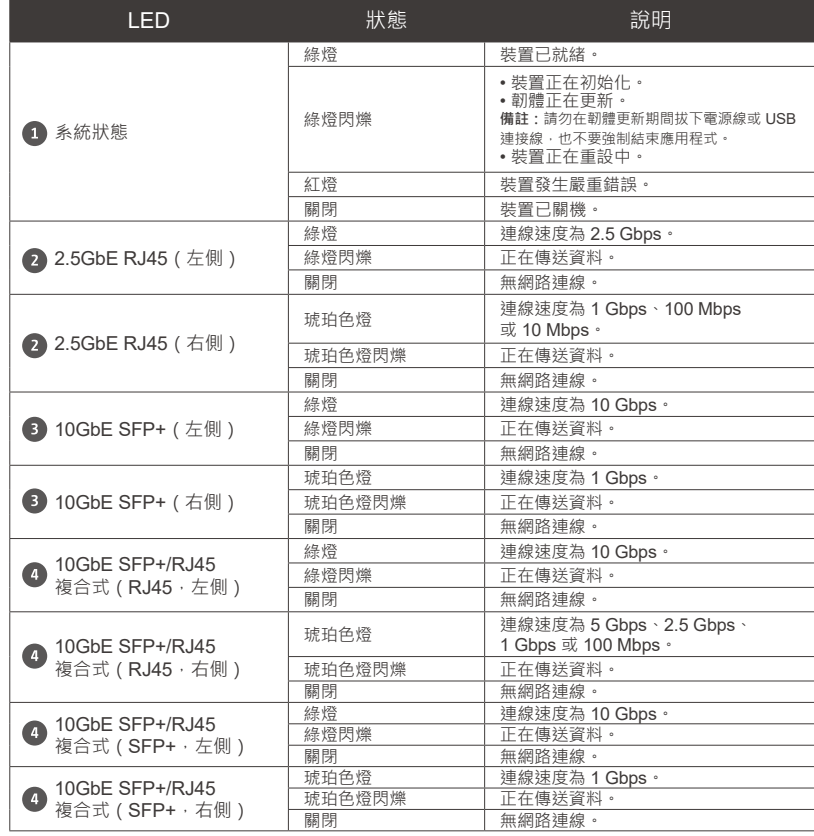

#### **Web ユーザーインターフェースへのアクセス** JP

デバイスが DHCP サーバーに接続して IP アドレスを取得できない場合は、コンピュータの IP アドレスを 169.254.100.102 に変更することで、Web ユーザーインターフェースにアクセスすることができます。

注:スイッチの設定後は、コンピューターの IP アドレスを以前の設定に変更することを確認してください。

QSW-M2106 シリーズのデフォルトの IP アドレスは、169.254.100.101 です。

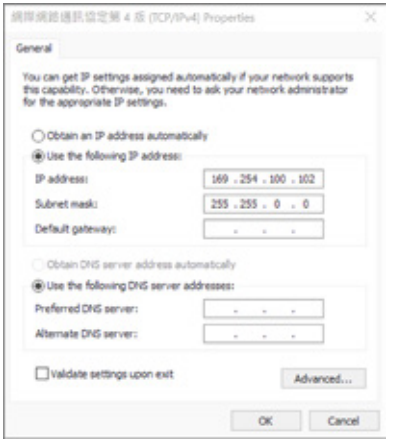

# **Web ユーザーインターフェイスへのログイン**

デフォルトのユーザー名:admin

デフォルトのパスワード:デフォルトのパスワードは、特殊文字を除いた大文字のの MAC アドレスです。 たとえば、最初の MAC アドレスが 00-08-9B-F6-15-75 の場合は、管理者パスワードは 00089BF61575 にな ります。

**5**

**ハードウエアコンポーネント**

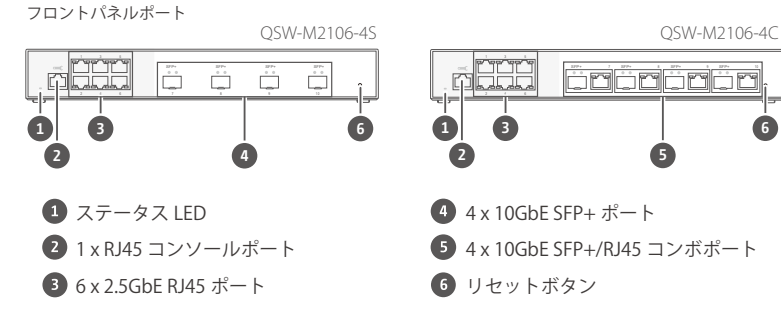

# LED の動作

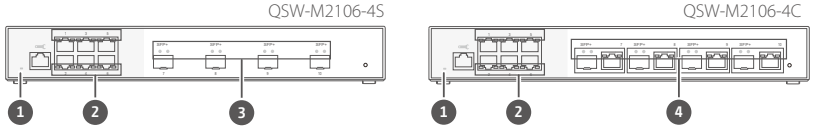

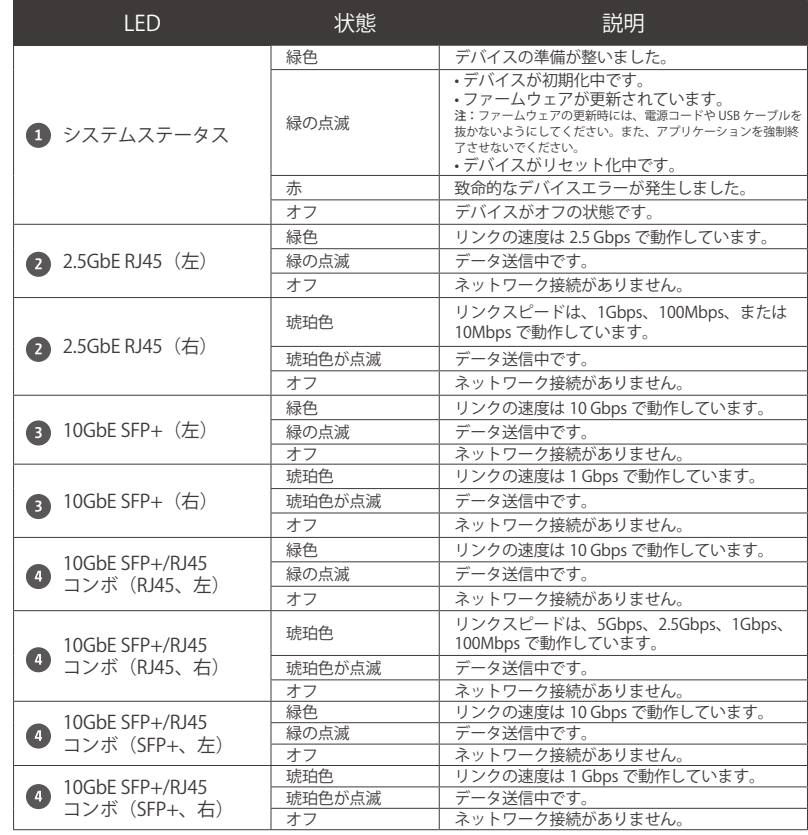

#### $\mathbf \Omega$ **การเข้าถึงอินเทอร์เฟซผู้ใช้บนเว็บ**

หากอุปกรณ์นี้ไม่สามารถเชื่อมต่อกับเซิร์ฟเวอร์ DHCP เพื่อรับที่อยู่ IP คุณสามารถเข้าถึงอินเทอร์เฟซผู้ใช้บนเว็บโดยเปลี่ยนที่อยู่ IP ของคอมพิวเตอร์เป็น 169.254.100.102

**หมายเหตุ:** ตรวจสอบให้แน่ใจว่าคุณเปลี่ยนที่อยู่ IP ของคอมพิวเตอร์เป็นการตั้งค่าก่อนหน้าหลังจากกำ หนดค่าสวิตช์

### ที่อยู่ IP เริ่มต้นของ QSW-M2106 ซีรีส์คือ 169.254.100.101

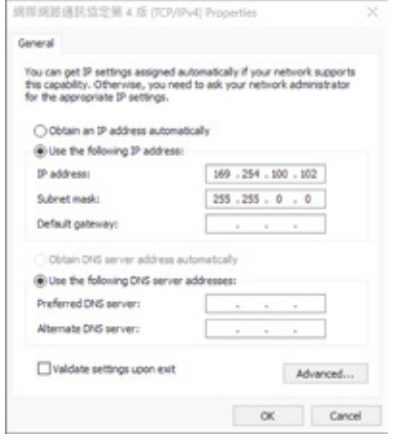

# **การเข้าสู่ระบบสู่อินเทอร์เฟซผู้ใช้บนเว็บ**

### ชื่อผู้ใช้เริ่มต้น: admin

รหัสผ่านเริ่มต้น: รหัสผ่านเริ่มต้นคือที่อยู่ MAC ที่เป็นตัวพิมพ์โหญ่โดยไม่มีตัวอักษรพิเศษ ตัวอย่างเช่น หากที่อยู่ MAC<br>แรกคือ 00-08-9B-F6-15-75 รหัสผ่านผู้ดูแลระบบจะเป็น 00089BF61575

### **ส่วนประกอบฮาร์ดแวร์**

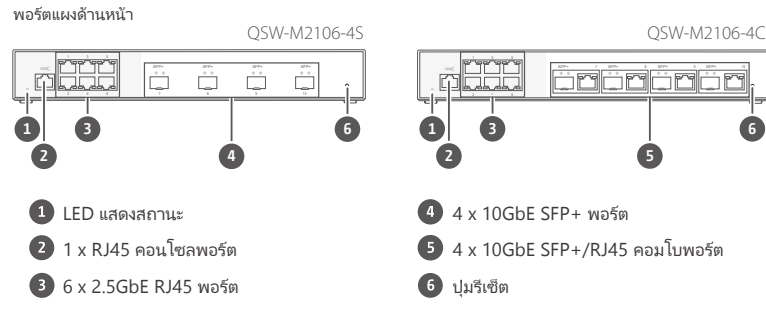

# พฤติกรรม LED

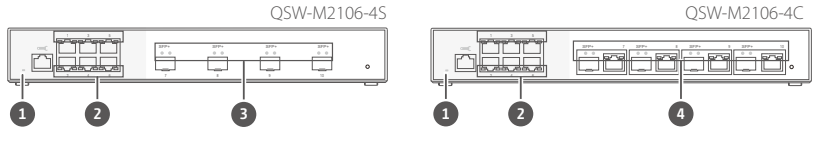

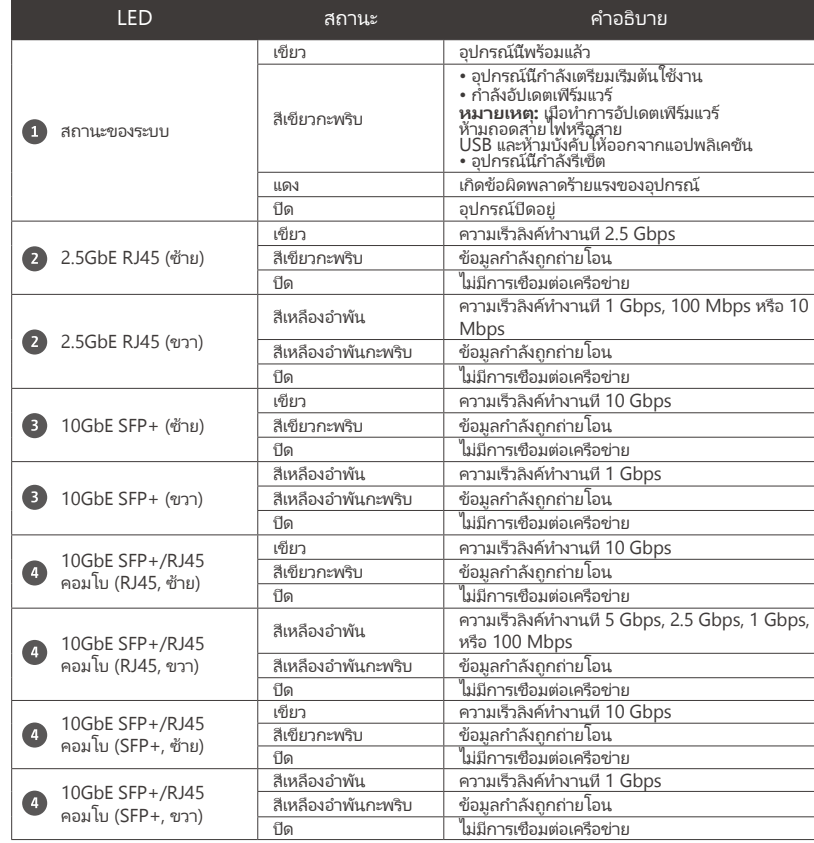

#### PL **Uzyskiwanie dostępu do interfejsu użytkownika sieci**

Jeśli urządzenie nie może połączyć się z serwerem DHCP w celu uzyskania adresu IP, możesz uzyskać dostęp do internetowego interfejsu użytkownika, zmieniając adres IP komputera na 169.254.100.102.

**Uwaga:** Upewnij się, że zmieniłeś adres IP komputera na poprzednie ustawienie po skonfigurowaniu przełącznika.

Domyślny adres IP urządzenia serii QSW-M2106 to 169.254.100.101.

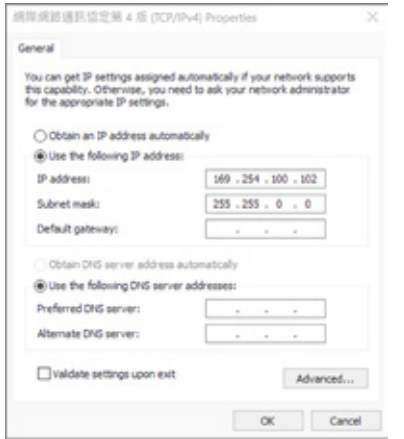

### **Logowanie do interfejsu użytkownika sieci**

### **Domyślna nazwa użytkownika:** admin

**Domyślne hasło:** Domyślne hasło to adres MAC, zapisany dużymi literami bez znaków specjalnych. Na przykład: jeśli pierwszy adres MAC to 00-08-9B-F6-15-75, domyślnym hasłem będzie 00089BF61575.

### **Komponenty sprzętowe**

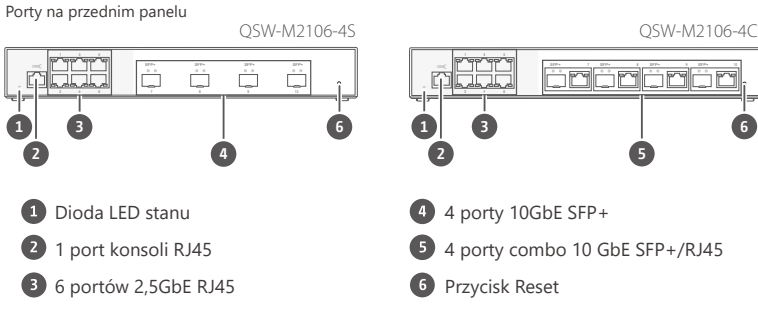

# **Zachowanie diod LED**

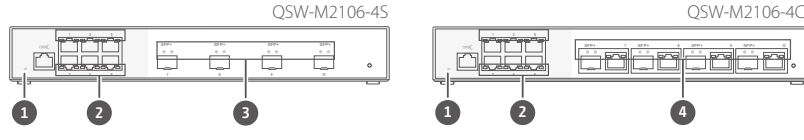

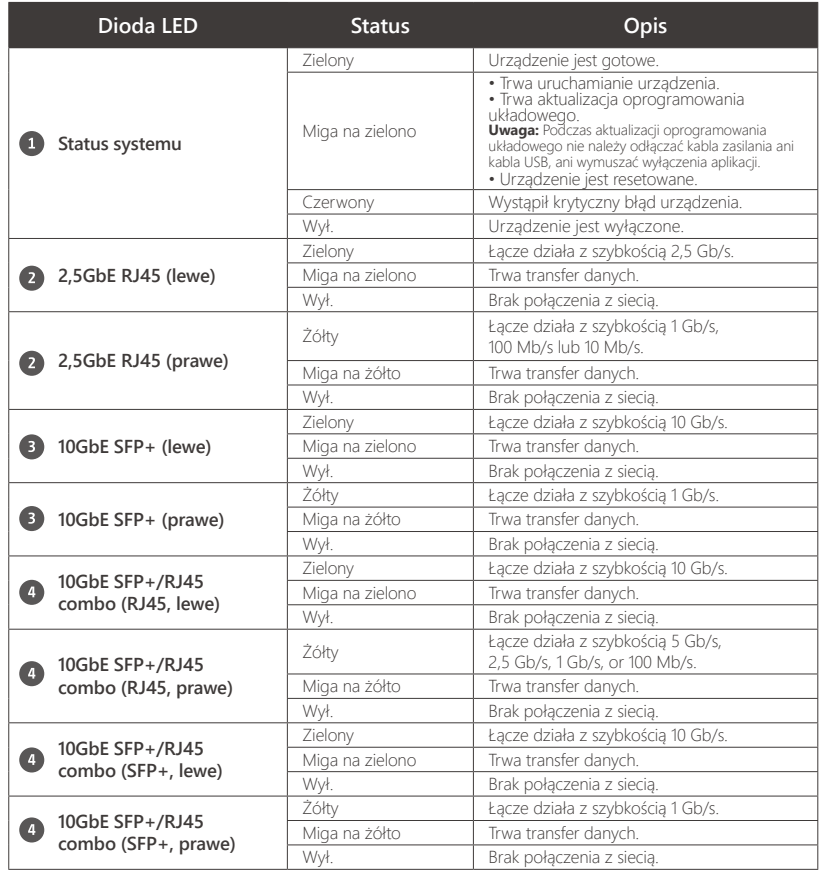

#### **访问 Web 用户界面 CN**

如果设备无法连接到 DHCP 服务器来获取 IP 地址 · 您可以将计算机的 IP 地址更改为 169.254.100.102 以<br>访问 Web 用户界面。

**注意:**配置交换机之后,请确保将计算机的 IP 地址更改为之前的设置。

### QSW-M2106 系列的默认 IP 地址为 169.254.100.101。

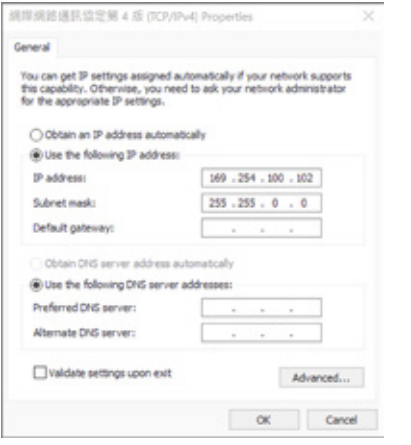

# **登录到 Web 用户界面**

默认用户名:admin

默认密码:默认密码为 MAC 地址(去掉特殊字符),以大写字母表示。例如,如果第一个 MAC 地址为 00- 08-9B-F6-15-75 · 则管理员密码将为 00089BF61575 ·

# **硬件组件**

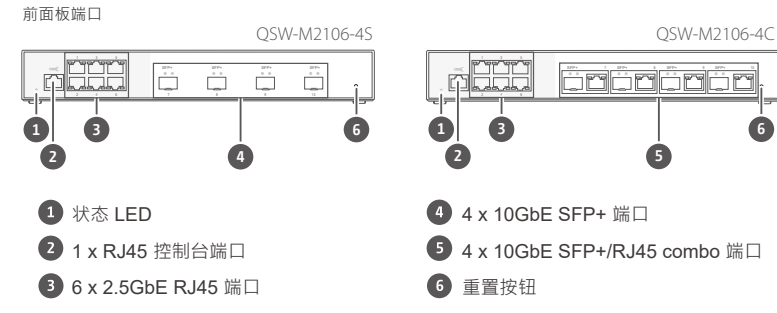

# **LED 行为**

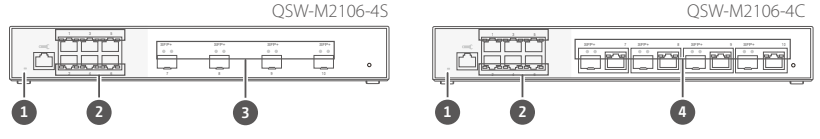

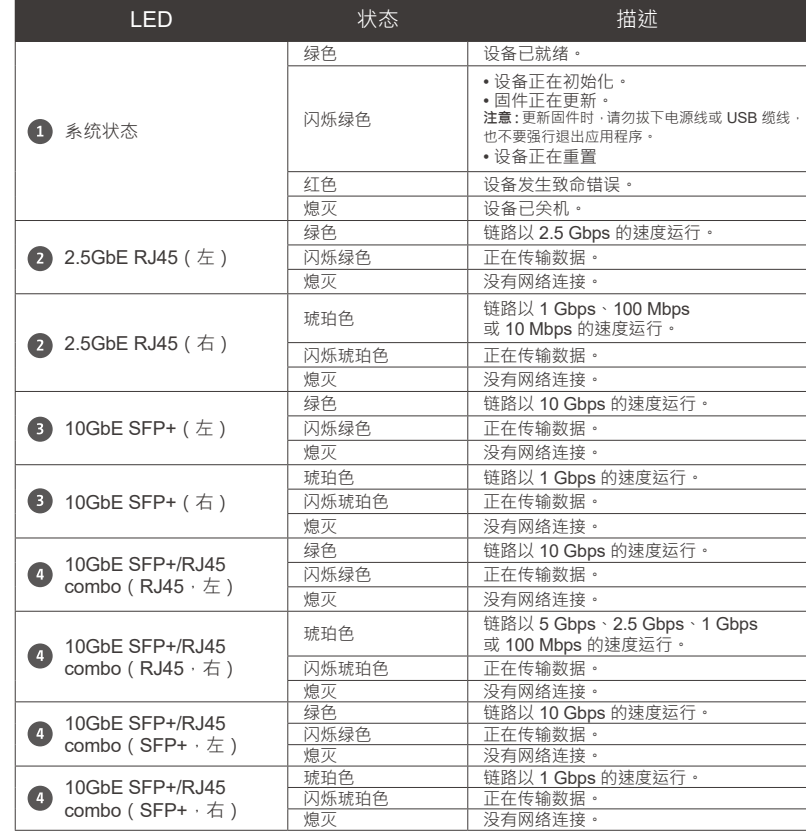

#### **KO 웹 사용자 인터페이스에 액세스**

장치가 IP 주소를 얻기 위해 DHCP 서버에 연결할 수 없는 경우 컴퓨터의 IP 주소를 169.254.100.102 로 변 경하여 웹 사용자 인터페이스에 액세스할 수 있습니다 .

**참고 :** 스위치를 구성한 후에 컴퓨터의 IP 주소를 이전 설정으로 변경하십시오 .

### QSW-M2106 시리즈의 기본 IP 주소는 169.254.100.101 입니다 .

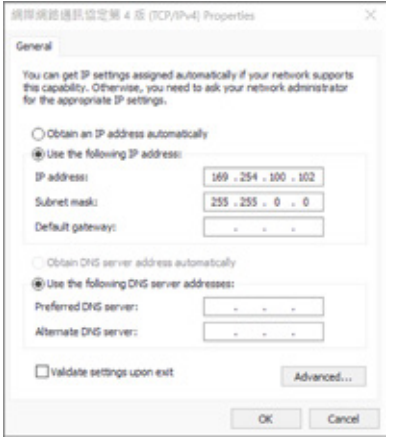

### **웹 사용자 인터페이스에 로그인**

### **기본 사용자 이름 :** admin

**기본 암호 :** 기본 암호는 특수 문자 없이 대문자의 MAC 주소입니다 . 예를 들어 첫 번째 MAC 주소가 00-08- 9B-F6-15-75 이면 관리자 암호는 00089Bf61575 입니다 .

### **하드웨어 구성 요소**

전면 패널 포트

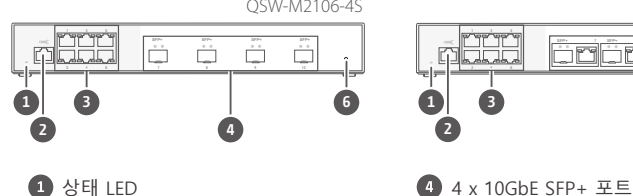

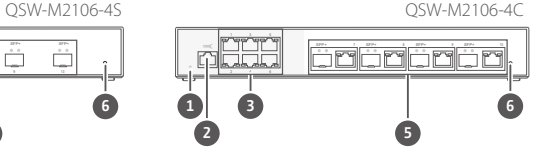

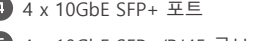

2 1 x RJ45 콘솔 포트 4 x 10GbE SFP+/RJ45 콤보 포트

6 x 2.5GbE RJ45 포트 재설정 버튼

# **LED 동작**

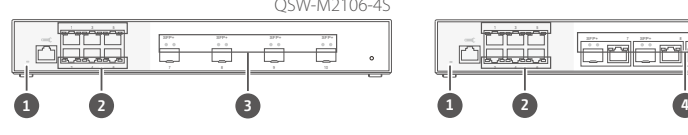

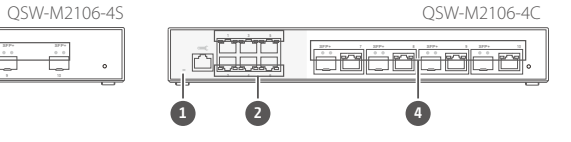

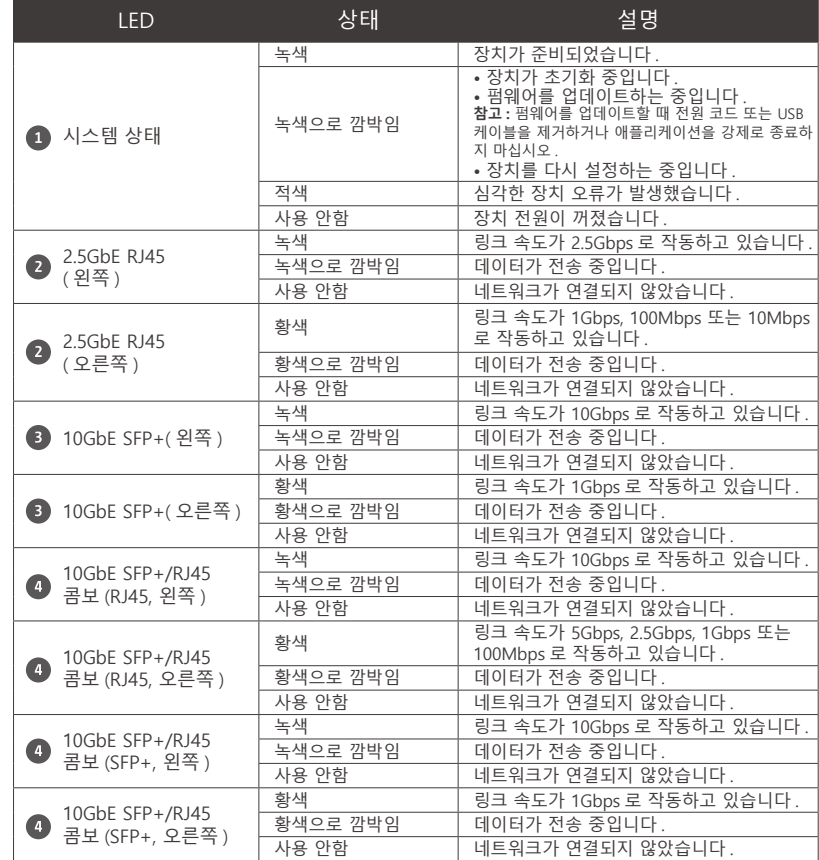

# **Specifications**

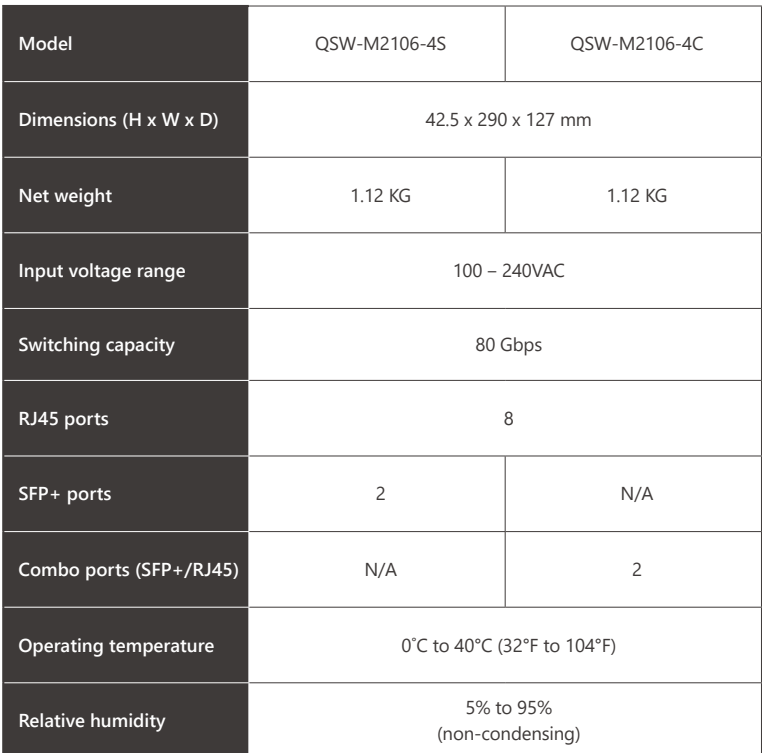

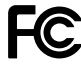

This device complies with Part 15 of the FCC Rules. Operation is subject to the following two conditions:

1. This device may not cause harmful interference.

2. This device must accept any interference received, including interference that may cause undesired operation.

#### FCC Class B(QSW-M2106-4S) and Class B(QSW-M2106-4C) Notice:

This equipment has been tested and found to comply with the limits for a Class B(QSW-M2106-4S) and Class B(QSW-M2106-4C) digital device, pursuant to Part 15 of the FCC Rules. These limits are designed to provide reasonable protection against harmful interference when the equipment is operated in a commercial environment. This equipment generates, uses, and can radiate radio frequency energy, and if not installed and used in accordance with the instruction manual, may cause harmful interference to radio communications. Operation of this equipment in a residential area is likely to cause harmful interference, in which case the user will be required to correct the interference at his own expense.

Modifications: Any modifications made to this device that are not approved by QNAP Systems, Inc. may void the authority granted to the user by the FCC to operate this equipment.

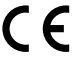

This device complies with CE compliance, QSW-M2106-4C Class B, QSW-M2106-4S Class B.

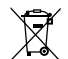

According to the requirement of the WEEE legislation the following user information is provided to customers for all branded QNAP Electronics products subject to the WEEE directive.

This symbol on the product or on its packaging indicates that this product must not be disposed of with your other household waste. Instead, it is your responsibility to dispose of your waste equipment by handing it over to a designated collection point for the recycling of waste electrical and electronic equipment. The separate collection and recycling of your waste equipment at the time of disposal will help to conserve natural resources and ensure that it is recycled in a manner that protects human health and the environment. For more information about where you can drop off your waste equipment for recycling, please contact your local city office, your household waste disposal service or the shop where you purchased the product.

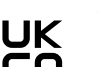

QNAP GmbH, Karl-Arnold-Straße 26, 47877 Willich, Germany Office in EU; **Office in UK**;

QNAP Ltd, 2 Drakes Meadow, Swindon SN3 3LL United Kingdom

This device complies with the UKCA requirements for products sold in Great Britain.

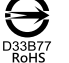

更多關於安全、法規,與環境法令遵循相關的資訊,請參閱以下網址 www.qnap.com/regulatory/。

#### **THIS PRODUCT CONTAINS A BUTTON BATTERY**

If swallowed, a lithium button battery can cause severe or fatal injuries within 2 hours. Keep batteries out of reach of children. If you think batteries may have been swallowed or placed inside any part of the body, seek immediate medical attention.

**WARRING** 

付属の電源コードは当該製品専用です。他の機器に使用しないでください。

注意!用错误型号电池更换会有爆炸危险,务必按照说明处置用完的电池。

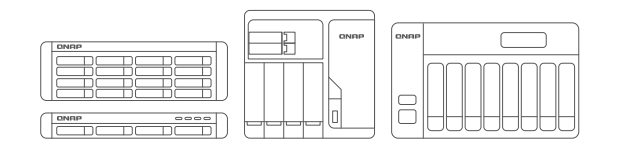

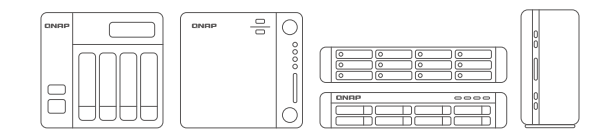

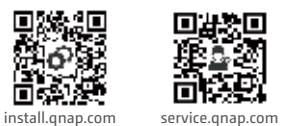

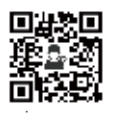

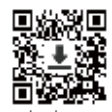

download.qnap.com

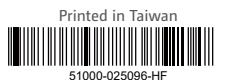

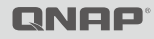